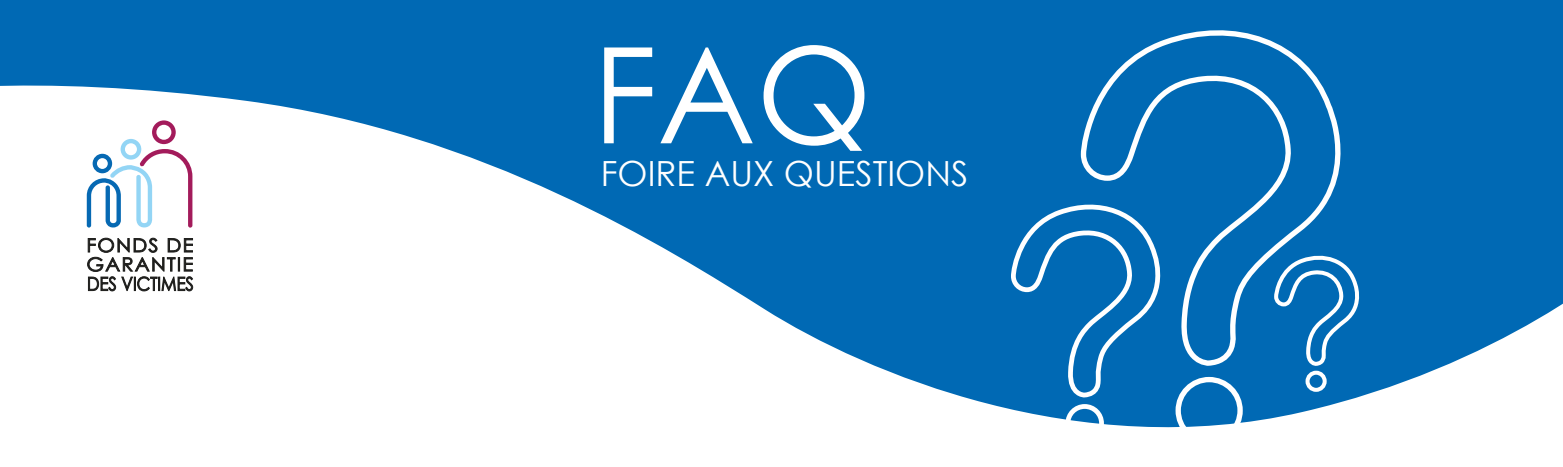

#### **Votre fichier respecte t-il le format de pièce autorisé ?**

Nous vous recommandons de vérifier au préalable si votre document respecte un des types de format autorisé. La liste des formats autorisés est détaillé sous chacune des pièces à télécharger.

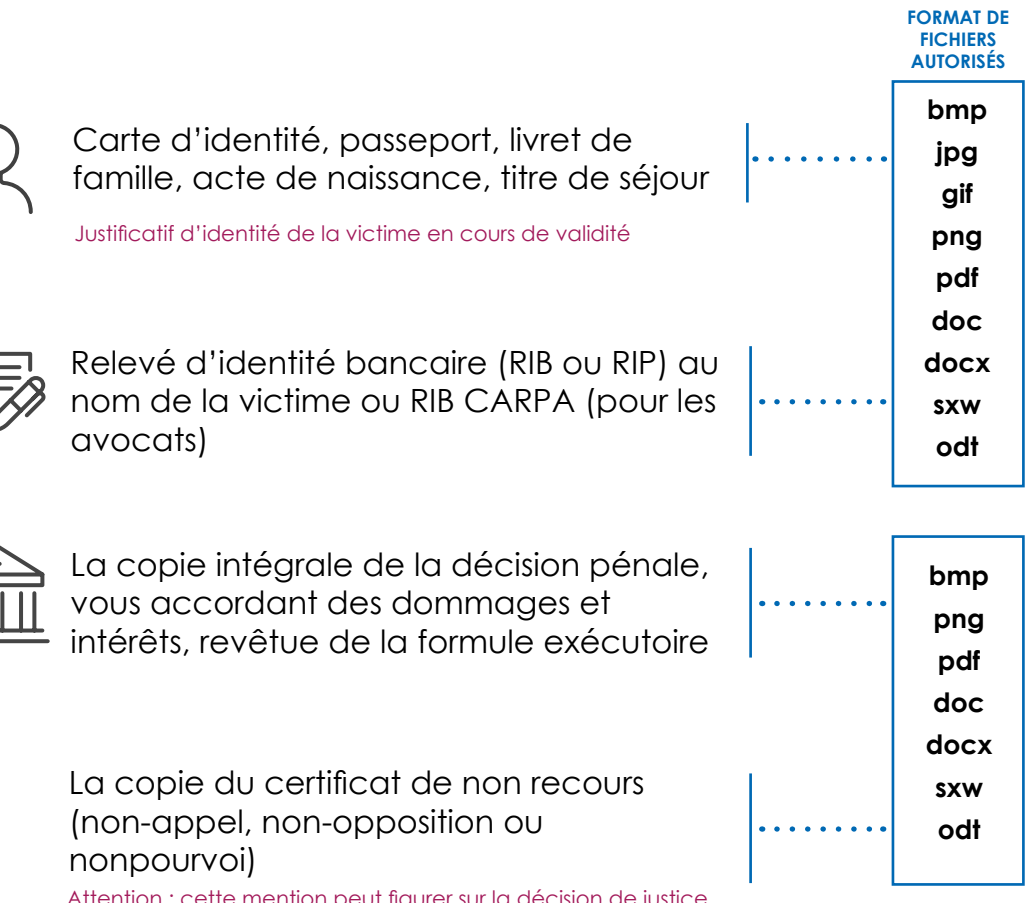

Attention : cette mention peut figurer sur la décision de justice. Dans cette hypothèse veuillez joindre la page concernée.

# **Souhaitez-vous convertir votre fichier au format PDF ?**

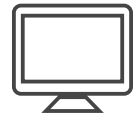

**RIB** 

DEPUIS UN ORDINATEUR, vous pouvez utiliser des logiciels comme **PDFCreator** ou **des sites internet comme smallpdf. com** pour convertir vos fichiers au format PDF.

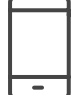

DEPUIS UN SMARTPHONE, vous pouvez utiliser des applications de numérisation de fichiers telles que **CamScanner**.

CamScanner permet de numériser tous les documents depuis un smartphone avec une qualité digne d'un véritable scanner. CamScanner se charge de le redresser, de parfaire les bancs et de rendre le texte lisible. Il est possible ensuite de créer un PDF ou un JPG.

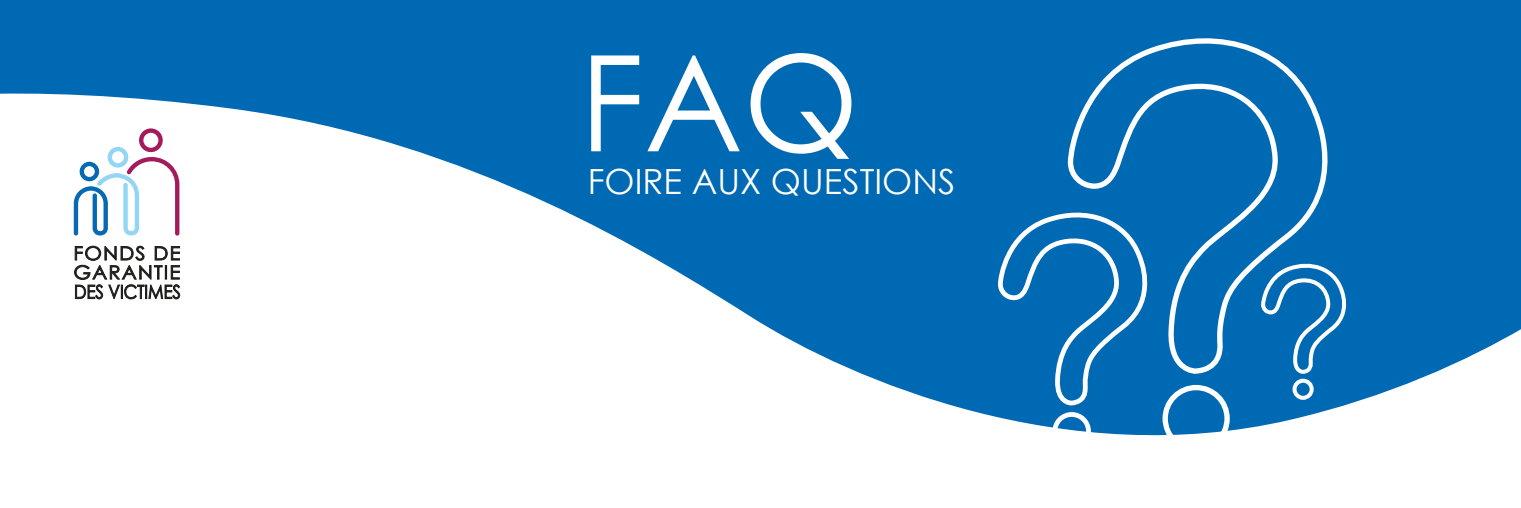

## **Votre fichier est-il trop volumineux ?**

Avant de télécharger les documents nécessaires à votre demande, nous vous recommandons de vérifier en amont si votre document **respecte la taille maximum autorisée** pour être téléchargé. Vous trouverez cette information sur chacune des pièces listées dans **le portail de dépôt de dossier en ligne.**

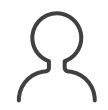

Carte d'identité, passeport, livret de famille, acte de naissance, titre de séjour

Relevé d'identité bancaire (RIB ou RIP) au nom de la victime ou RIB CARPA (pour les avocats)

La copie intégrale de la décision pénale, vous accordant des dommages et intérêts, revêtue de la formule exécutoire

La copie du certificat de non recours (non-appel, non-opposition ou nonpourvoi)

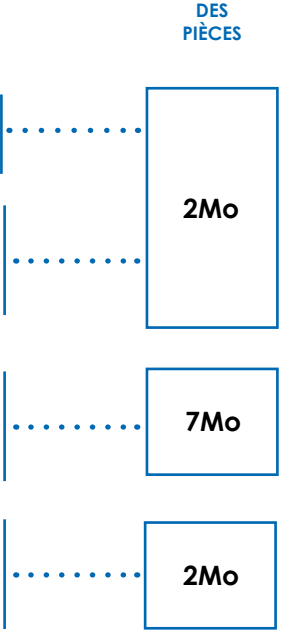

**POIDS**

#### **Vous n'avez pas reçu l'accusé réception du dépôt de votre demande ?**

Le mail de confirmation du dépôt de votre demande est **envoyé sur l'adresse email renseignée dans le formulaire en ligne.** Aussi, il est possible que le mail se classe directement dans les courriers indésirables. Nous vous invitons donc à les vérifier.

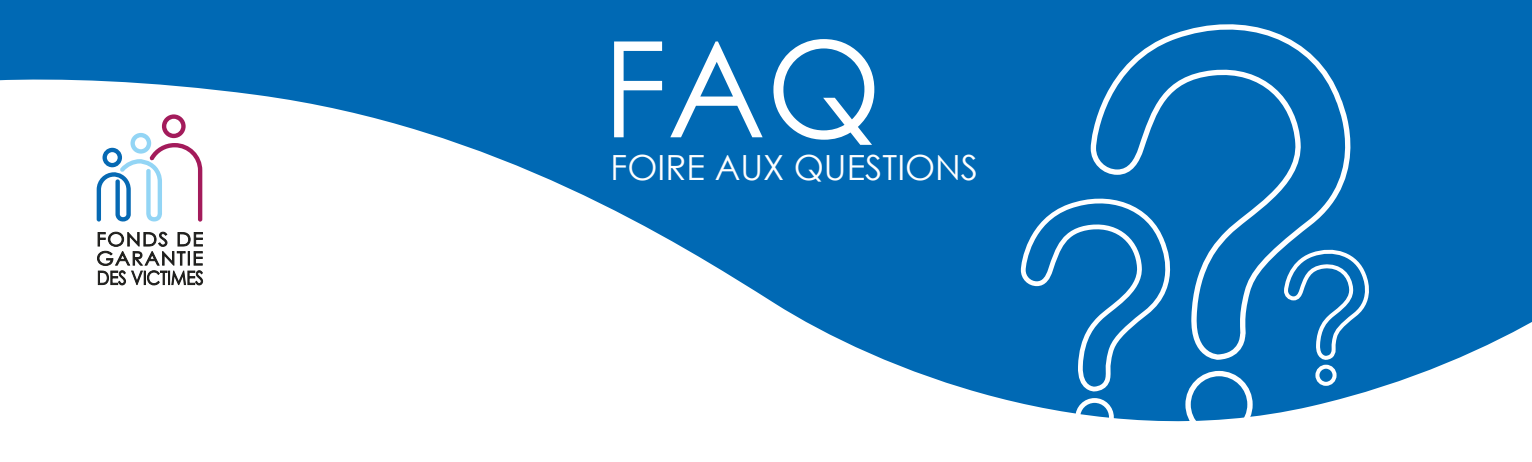

## **Puis-je rectifier ma demande déposée en ligne ?**

Vous pouvez apporter toutes modifications ou rectifications de votre déclaration uniquement **après réception de votre référence** à 13 chiffres de type SXXXXXXXXEXXX. Cette référence apparaît dans l'accusé de réception que vous recevrez **par voie postale**. Vous pourrez ensuite nous adresser votre demande par email à **gestion-sarvi@fonds-garantie.fr** en indiquant en objet la référence de votre dossier (13 chiffres et **sans espace**) ou nous adresser un courrier par voie postale.

#### **J'ai perçu des sommes de mon assurance, dois-je les mentionner sur le formulaire ?**

Dès lors que votre assurance est intervenue, il est nécessaire d'indiquer le montant pris en charge par votre assureur sur le formulaire et de joindre un justificatif.

# **En déposant mon dossier en ligne, j'ai obtenu une référence de type #XXXXX, s'agit-il de la référence de mon dossier SARVI ?**

La référence #XXXXXX est une identification provisoire de votre demande qui apparaît dans le premier accusé réception envoyé par email. Vous recevrez dans un second temps, par voie postale un AR avec une référence de type SXXXXXXXXXXXX qu'il conviendra de rappeler lors de nos futurs échanges